# แนะนำบริการเกี่ยวกับ เทคโนโลยีสำรสนเทศเบื้องต้น Introduction to IT Facilities

คณะพาณิชยศาสตร์และการบัญชี Faculty of Commerce and Accountancy AUG 2021

# บัญชีผู้ใช้ที่หลำกหลำย

#### จุฬาฯ CUNET

- นิสิต (@student.chula.ac.th)
- บุคลากร (@chula.ac.th)
- Netauthen
- คณะพาณิชยศาสตร์และการบัญชี
	- ACC (@acc.chula.ac.th)
	- CBS (@cbs.chula.ac.th)

# กำรขอบัญชีผู้ใช้

#### จุฬาฯ CUNET

- บุคลากร https://www.it.chula.ac.th/faq/?parent-category-id=90&childcategory-id=89&question-id=1643
- นิสิตใหม่ https://www.it.chula.ac.th/service/new-password/
- นิสิตปัจจุบัน https://www.it.chula.ac.th/faq/?parent-category-id=90&childcategory-id=89&question-id=1648
- คณะพาณิชยศาสตร์และการบัญชี
	- ▶ ACC (@acc.chula.ac.th) https://getaccess.acc.chula.ac.th
	- CBS (@cbs.chula.ac.th) https://getaccess.cbs.chula.ac.th

### การบริหารจัดการบัญชี @acc ผ่ำนระบบ Microsoft Cloud

- https://myaccount.microsoft.com/
- Login ด้วย @acc
- ▶ บริการทั้งหมด
	- จัดการ Security-Information
	- เปลี่ยน Password
	- ดูประวัติการ Login "My Sign-Ins"
	- อีกมาก...

# บริการผ่าน จุฬาฯ CUNET

#### บัญชี CUNET คืออะไร

https://www.it.chula.ac.th/service/cunet/

#### บริการ

- Netauthen https://netauth.it.chula.ac.th
- Chula Email บุคลากร https://www.it.chula.ac.th/service/email-staff/
- Chula Email นิสิต https://www.it.chula.ac.th/service/email-student/
- Chula WIFI https://www.it.chula.ac.th/service/wifi/
- Chula VPN https://www.it.chula.ac.th/service/cunet-vpn-service/
- Blackboard https://blackboard.it.chula.ac.th
- Adobe Suite https://www.it.chula.ac.th/service/adobesw/
- SPSS https://www.it.chula.ac.th/service/spss/
- อีกมากมาย https://www.it.chula.ac.th/all-services/

# บริการผ่าน คณะพาณิชยศาสตร์ฯ

#### บัญชี @ACC

- On-Campus Computer Labs https://cisc.cbs.chula.ac.th/#Home\_ComputerLab
- Petra Eco-System https://petra.acc.chula.ac.th
- PCA-D http://pca-d.acc.chula.ac.th
- MS-Office Suite https://portal.office.com
- MS-Outlook https://outlook.office.com
- MS-Azure https://portal.azure.com
- MS-PowerBI https://powerbi.microsoft.com
- อีกมากกับ Microsoft Services
- บัญชี @CBS
	- **WRDS**
	- Google Workspace for Education

### Microsoft Selucation Software and Learn TV

- บร ิการผ่าน Azure Education Software
	- ▶ https://portal.azure.com
	- Login ด้วยบัญชี @acc
	- ▶ ค้นหา "Education" ยอมรับข้อตกลงการใช้งาน (ครั้งแรกครั้งเดียว)
- ทรัพยากร
	- $\blacktriangleright$  โปรแกรมต่างๆ จาก Microsoft เช่น ระบบปฏิบัติการ Windows ตัว บริหารจัดการฐานข้อมูล SQL Server และ AI + Machine Learning เป็นต้น
	- Learn TV เช่น Azure, Data Science, Virtualization และ Network Security เป็นต้น
- อ้างอิง

https://azureforeducation.microsoft.com/devtools

### ฟรีทรัพยากร MS-Azure (Az Free Tier)

- อ่านก่อนใช้ที่ https://azure.microsoft.com/en-us/free
- ้ ตัวอย่างฟรีทรัพยากร
	- SQL Database
	- **Machine Learning**
	- $\blacktriangleright$  Networking
	- ▶ Compute
	- ▶ Storage
	- More…..
- การเข้าใช้
	- https://portal.azure.com
	- $\blacktriangleright$  login ด้วยบัญชี @acc

## เคร ื่องปฏิบัติกำรคอมพิวเตอร์ และโปรแกรม(@acc)

#### โปรแกรมให้บริการ

- ▶ MS-Office, MS-Teams, MS-OneDrive
- Acrobat Pro DC
- Python Development Tools
- ▶ Java Development Tools
- C and C# Development Tools
- Statistics Tools: R Studio, SPSS, and AMOS
- Minitab
- Data Visualization: Tableau, and Power BI
- ACL Desktop
- และอีกมาก

## เคร ื่องปฏิบัติกำรคอมพิวเตอร์ และโปรแกรม(@acc)

- เคร ื่องปฏิบัติการที่คณะฯ
	- ดูรายละเอียดได้ที่ https://cisc.cbs.chula.ac.th/#Home\_ComputerLab
- เครื่องปฏิบัติการเสมือนผ่านระบบ Cloud PCA-D
	- ดูรายละเอียดได้ที่ https://cisc.cbs.chula.ac.th/services-for-students/

# ฐำนข้อมูลเพื่อกำรศึกษำและว ิจัย (Databases)

- ห้องสมุด (ชั้น 7 อาคารอนุสรณ์ 50 ปี)
- $F$ inancial Lab (ชั้น 11 อาคารมหิตลาธิเบศร)
	- Bloomberg / Thomson Reuters / More ติดต่อที่ Financial Lab
- Online-Databases
	- https://library.cbs.chula.ac.th/free-access-database/
		- $\blacktriangleright$  ศูนย์วิจัยกสิกรไทย (by Request)
		- ▶ WRDS (by Request)
		- STATISTA (Local access หรือ PCA-D)
		- Passport GMID (Local access หรือ PCA-D หรือ CU-NET-VPN)
		- อีกมาก
	- https://www.car.chula.ac.th/curef.php

### กำรขอควำมช่วยเหลือ (Helpdesk)

- ACC (@acc) petra.helpdesk@acc.chula.ac.th
	- การขอตั้ง password ใหม่ (Password Reset)
		- $\blacktriangleright$  ด้วยตนเองเมื่อ sign-in เลือกลิ่ม password ที่หน้า log-in และ ใส่ security info ตามตนเองกำหนดไว้ (สำเร็จทันที)
		- $\blacktriangleright$  https://getaccess.acc.chula.ac.th (สำเร็จภายใน 24 ชั่วโมง)
		- ด้วยตนเอง ณ ศูนย์คอมพิวเตอร์ฯ อาคารบัณฑิต กันตะบุตร
- CBS (@cbs) helpdesk@cbs.chula.ac.th
	- การขอตั้ง password ใหม่ (Password Reset)
		- ด้วยตนเองเมื่อ sign-in เลือกลืม password ที่หน้า log-in และ ใส่ security info ตามตนเองกำหนดไว้ (สำเร็จทันที)
		- $\blacktriangleright$  https://getaccess.cbs.chula.ac.th (สำเร็จภายใน 24 ชั่วโมง)
		- ด้วยตนเอง ณ ศูนย์คอมพิวเตอร์ฯ อาคารบัณฑิต กันตะบุตร

### กำรขอควำมช่วยเหลือ (Helpdesk)

- จุฬาฯ CUNET (@student / @chula)
	- https://www.it.chula.ac.th/faq/
- ไม่ทราบจะเรม่ิท่ีไหน
	- petra.helpdesk@acc.chula.ac.th

### แผนภำพแบบง่ำย ระบบเครือข่ายของคณะฯ และ CU-NET

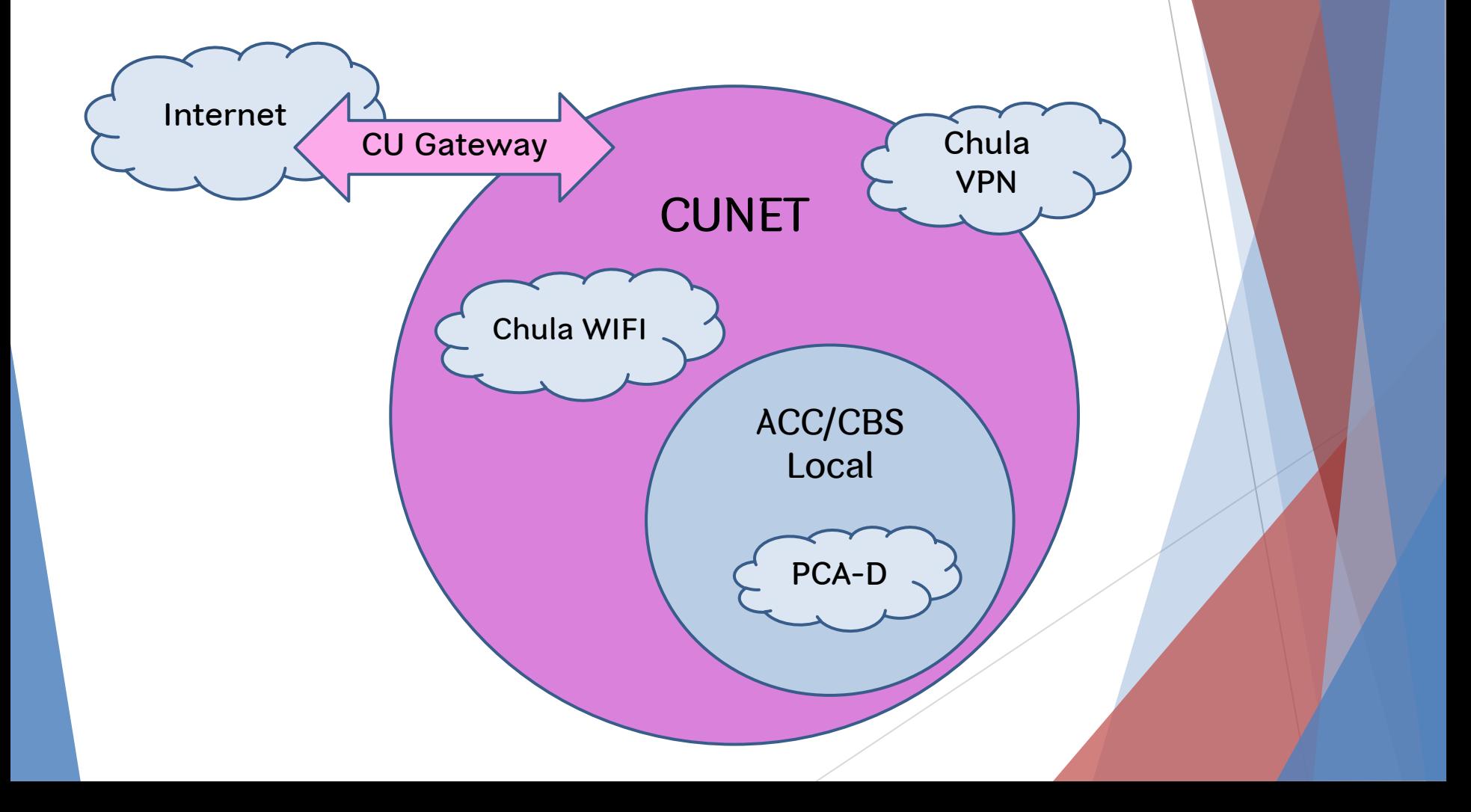